## **Written Directions**

Step 1: Log into Clever (clever.cusd.com)

Step 2. Select the Zoom icon from your Homeroom. (Need help? Check out this support page: [Log in to Zoom\)](https://support.clever.com/hc/en-us/articles/360040514352#h_0c1b7327-0337-4b53-9c9e-de6aa3267263)

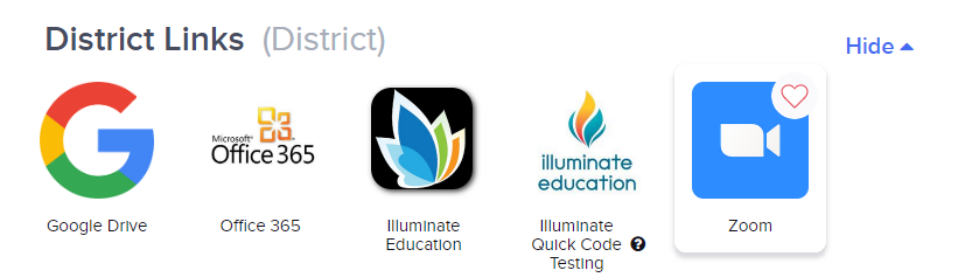

Step 2a: Confirm your email address by click the blue Confirm button. (This is a one-time action.) Check Outlook for an email from Zoom.

Step 3: Click on your Clovis USD profile image in the upper right-hand corner.

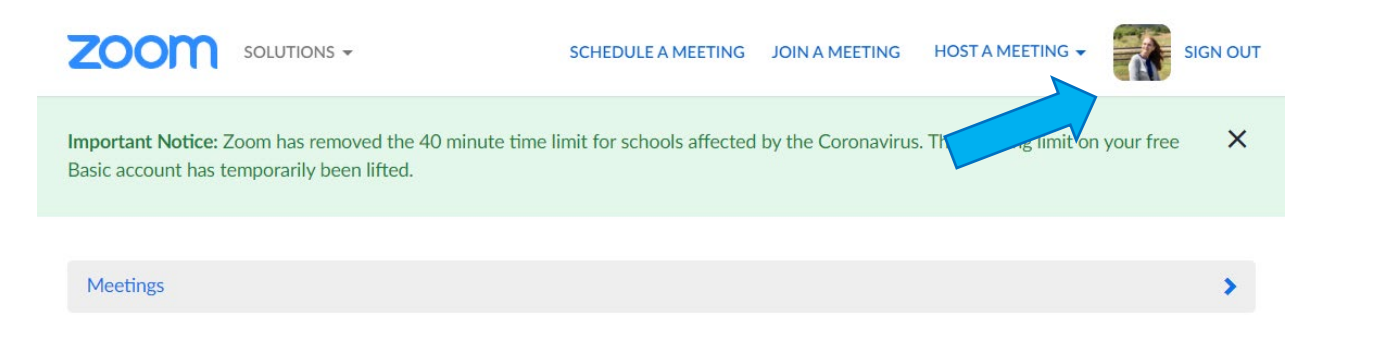

Step 4: Copy the Personal Meeting ID URL from your Zoom profile (green box).

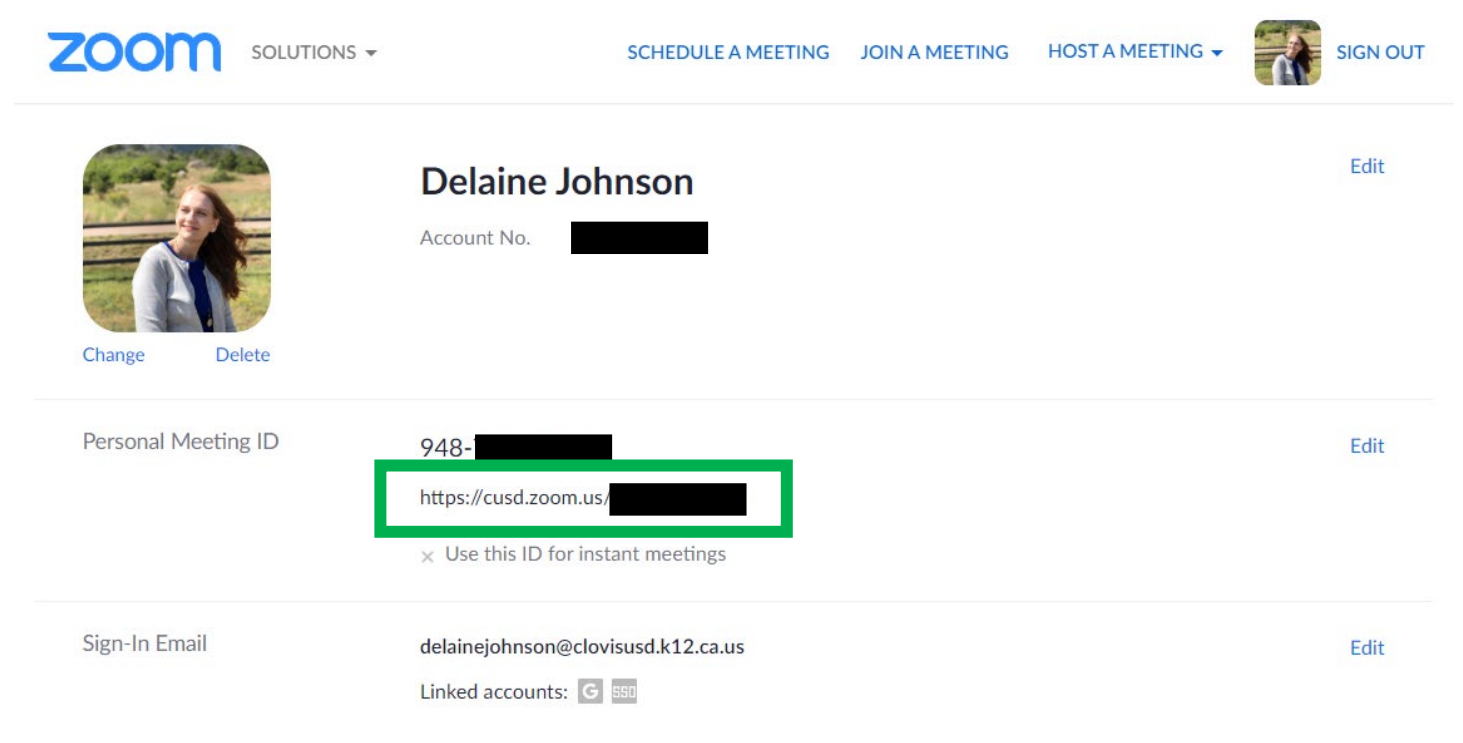

Step 5: Go to the Clever Portal → Click on your teacher page ('*YOUR NAME*'s Page') → Select  $f^{\text{Add}}$  from the bottom right  $\rightarrow$  Select Link

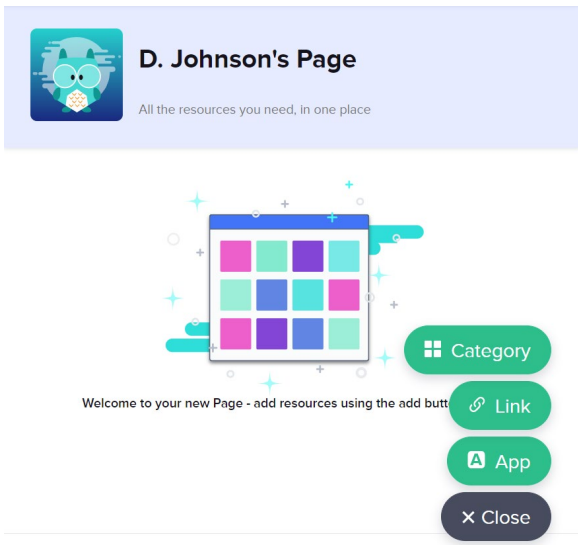

Step 6: Paste the Personal Meeting ID URL where it says 'PASTE LINK HERE...' → name the link (ex. Mr. Conn's Zoom)  $\rightarrow$  upload this Zoom logo [here](https://images.app.goo.gl/Nb5SwZzESaywFuzq7) as the icon  $\rightarrow$  Click 'Add link'

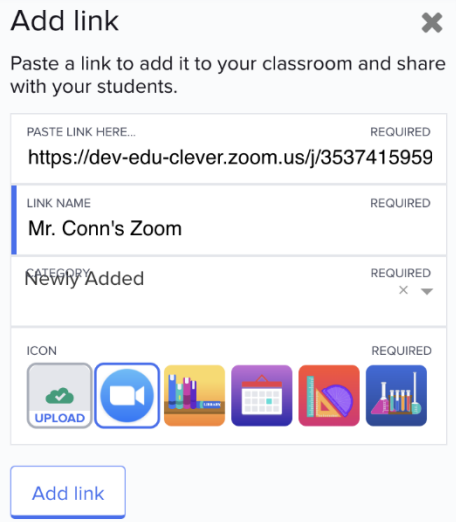

Step 4: The Zoom icon will now appear on your teacher page for both you and your students to access. Any time you and your students want to join your virtual classroom, simply click on the Zoom icon!

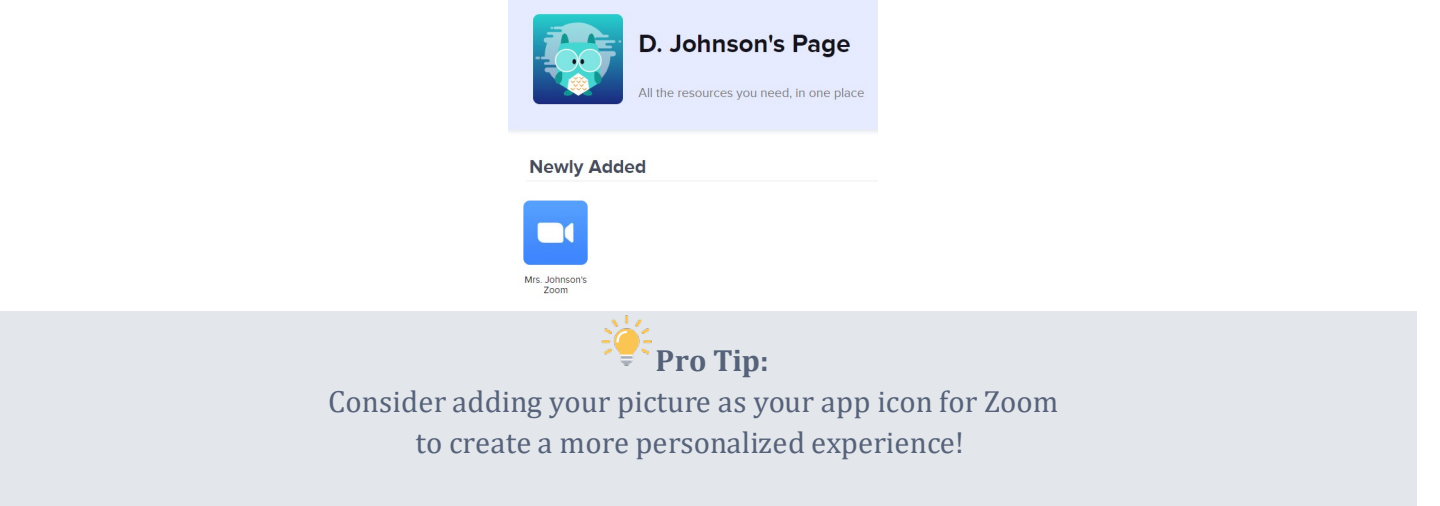

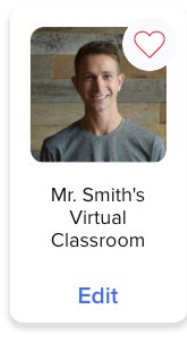

## How do my students log in to Zoom?

Once you have created a Zoom icon for your students, they will simply log in to the Clever Portal  $\rightarrow$  Click on your teacher page → Click on the Zoom icon that you added. They will immediately be taken to your virtual meeting!

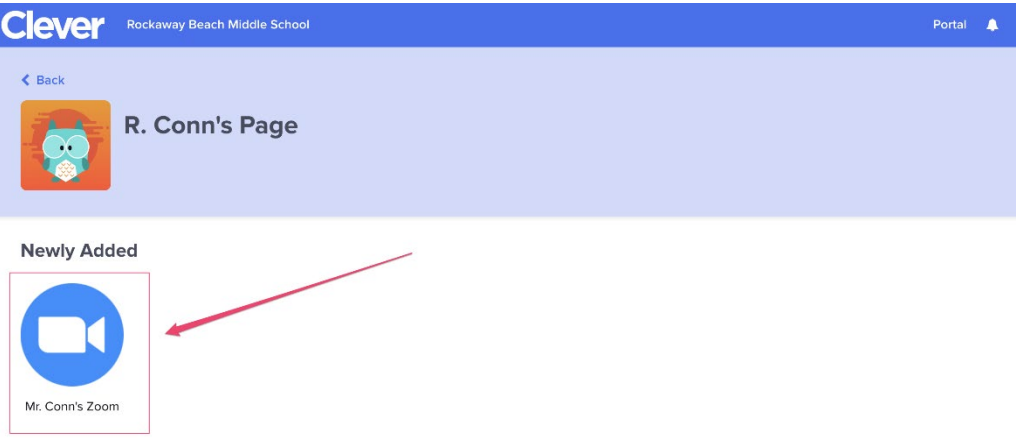

## How can I get help with using Zoom?

Zoom has a large number of resources to support you and your students. These resources can be found at [https://support.zoom.us](https://support.zoom.us/hc/en-us)

Here are some resources from their Help Center that Clever recommends to get started! [Zoom Video Tutorials \(1 Minute each!\)](https://support.zoom.us/hc/en-us/articles/206618765-Zoom-Video-Tutorials)

- [How to Join a Meeting](https://www.youtube.com/embed/vFhAEoCF7jg?rel=0&autoplay=1&cc_load_policy=1)
- [Joining & Configuring Audio & Video](https://www.youtube.com/embed/HqncX7RE0wM?rel=0&autoplay=1&cc_load_policy=1)
- [Sharing Your Screen](https://www.youtube.com/embed/9wsWpnqE6Hw?rel=0&autoplay=1&cc_load_policy=1)
- [Meeting Controls](https://www.youtube.com/embed/4w_pRMBEALE?rel=0&autoplay=1&cc_load_policy=1)

Meeting [and Webinar Best Practices](https://support.zoom.us/hc/en-us/articles/209743263-Meeting-and-Webinar-Best-Practices-and-Resources) [Frequently Asked Questions](https://support.zoom.us/hc/en-us/articles/206175806-Frequently-Asked-Questions)